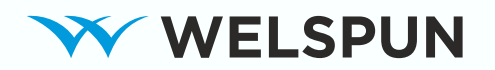

# **WELSPUN INVESTMENTS AND COMMERCIALS LIMITED**

 $12<sup>th</sup>$ ANNUAL 2019-20

# **WELSPUN INVESTMENTS AND COMMERCIALS LIMITED**

## **CORPORATE INFORMATION**

Company Identification Number - L52100GJ2008PLC055195 Date of Incorporation - October 7, 2008 Registered Capital  $-\overline{5}$  130,000,000 Paid Up Capital - ₹ 36,544,760 divided into 3,654,476 equity shares of ₹10/- each fully paid-up

#### **Board of Directors:** Mr. L. T. Hotwani Mr. Atul Desai Mr. Rajkumar Jain **Ms. Mala Todarwal**

Chief Executive Officer & Chief Financial Officer: Mr. Gajendra Nahar

**Company Secretary: Mr. Amol Nandedkar** 

- M/s. PYS & Co. LLP **Auditors: Chartered Accountants**
- **Registered Office:** Welspun City, Village Versamedi, Taluka Anjar, Dist. Kutch, Gujarat - 370 110. Tel.: +91 2836 661111, Fax: +91 2836 279010 Email: CompanySecretary WINL@welspun.com Website: www.welspuninvestments.com
- **Corporate Office:** Welspun House, 7th Floor, Kamala City, Senapati Bapat Marg, Lower Parel (West), Mumbai - 400 013. Tel.: +91 2266136000 /24908000 Fax: +91 224908020
- Link Intime India Private Ltd. **Registrar and**
- **Transfer Agents:** C-101, 247 Park, L.B.S Marg, Vikhroli (West), Mumbai - 400083

Equity shares listed at: BSE Ltd.

The National Stock Exchange of India Ltd.

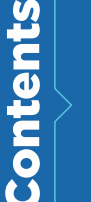

- **01** Notice
- **09** Directors' Report
- **30** Management Dicussion & Analysis
- 33 Independent Auditors' Report
- 41 Balance Sheet
- 42 Statement of Profit and Loss
- 43 Statement of Changes in Equity
- 44 Cash Flow Statement
- 45 Notes on Accounts

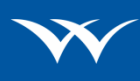

## **NOTICE**

NOTICE is hereby given that the  $12<sup>th</sup>$  Annual General Meeting of Welspun Investments and Commercials Limited will be held on September 30, 2020 at 11:30 a.m. IST through Video Conferencing ("VC") / Other Audio Visual Means ("OAVM") to transact the following business:

## **ORDINARY BUSINESS:**

- 1) To receive, consider and adopt the audited financial statements for the financial year ended March 31, 2020 and the Reports of the Board of Directors and the Auditors thereon.
- 2) To appoint a Director in place of Mr. L. T. Hotwani (DIN 00007125), who retires by rotation, and being eligible, offers himself for re-appointment.
- 3) To consider and, if thought fit, to pass the following resolution as an Ordinary Resolution.

**"RESOLVED THAT** subject to the provisions of Section 139 and other applicable provisions, if any, of the Companies Act, 2013, read with Rule 3(7) of the Companies (Audit and Auditors) Rules, 2014 (including any statutory modification(s) or re-enactment thereof for the time being in force), the Company hereby ratifies the appointment of M/s. PYS & Co. LLP, Chartered Accountants (Registration No. 012388S/S200048), as the Statutory Auditors of the Company to hold office from the conclusion of  $12<sup>th</sup>$  Annual General Meeting until the conclusion of the  $18<sup>th</sup>$  Annual General Meeting to be held for the financial year 2025-26 on such remuneration as may be determined by the Board of Directors."

> By Order of the Board For Welspun Investments and Commercials Limited

> > Amol Nandedkar Company Secretary ACS - 23661

Place: Mumbai Date: June 29, 2020 **EXPLANATORY STATEMENT AS REQUIRED UNDER SECTION 102 OF THE COMPANIES ACT, 2013 AND THE INFORMATION AS REQUIRED PURSUANT TO THE SEBI (LISTING OBLIGATIONS AND DISCLOSURE REQUIREMENTS) REGULATIONS, 2015**

## **BRIEF RESUME OF DIRECTOR BEING APPOINTED / RE-APPOINTED**

## **Item No. 2 - Re-appointment of Mr. L. T. Hotwani**

Mr. Hotwani is a non-executive director, and joined the Board of the Company in November, 2011. He is a commerce graduate with more than 46 years of experience in the field of Accounts, Finance, Taxation, Insurance, Supply Chain, etc. He has been associated with the Welspun Group since 1991 and has handled different profiles at various senior level positions in the group.

## **Details of directorship /membership of the Committees of the Board of other companies are as under:**

**Directorship:** He is also a director in Rajlok Diagnostic Systems Private Limited, Welspun Pipes Limited, Welspun Energy Thermal Private Limited, Methodical Investment and Trading Company Private Limited, DBG Estates Private Limited, Welspun Realty Private Limited, Friends Connections Private Limited, Sequence Apartments Private Limited, Aryabhat Vyapar Private Limited

**Membership / Chairmanship of Committees:** He is a member / chairman in the following Committees:

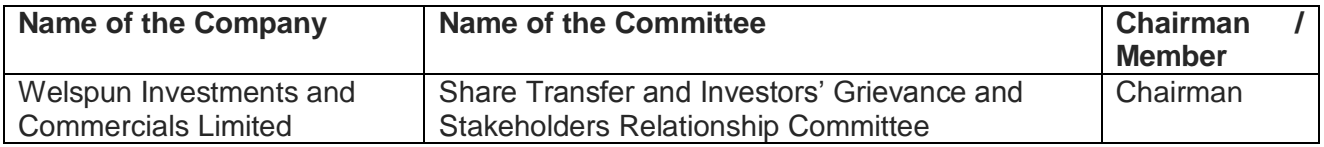

He does not hold any equity share in the Company.

Except Mr. Hotwani, being the appointee herein, none of the key managerial personnel or directors of the Company or their relatives may be deemed to be concerned or interested in this resolution.

Shareholders' approval is sought by way of ordinary resolution proposed under Item no. 2 of the accompanying Notice.

NOTES:

- 1. In view of the continuing COVID-19 pandemic, the Ministry of Corporate Affairs ("MCA") has vide its circular dated May 5, 2020 read with circulars dated April 08, 2020 and April 13, 2020 permitted the holding of the Annual General Meeting ("AGM") through VC/OAVM, without the physical attendance of the Members at the AGM venue. In compliance with the provisions of the Companies Act, 2013 ("Act"), SEBI (Listing Obligations and Disclosure Requirements) Regulations, 2015 ("SEBI Listing Regulations") and MCA Circulars, the Company has decided to convene its  $12<sup>th</sup> AGM$  through VC / OAVM.
- 2. Pursuant to the provisions of the Act, a Member entitled to attend and vote at the AGM is entitled to appoint a proxy to attend and vote on his/her behalf who may or may not be a Member of the Company. Since this AGM is being held pursuant to the MCA Circulars through VC, physical attendance of Members has been dispensed with. Further as per the MCA Circulars, the facility for appointment of proxies by the Members will not be available for the AGM and hence the Proxy Form and Attendance Slip are not annexed to this Notice.

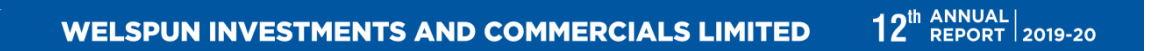

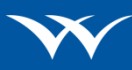

However, the Body Corporates are entitled to appoint authorised representatives to attend the AGM through VC/OAVM and participate thereat and cast their votes through e-voting.

- 3. The Members can join the AGM in the VC/OAVM mode 15 minutes before and after the scheduled time of the commencement of the Meeting by following the procedure mentioned in the Notice. The facility of participation at the AGM through VC/OAVM will be made available for 1,000 members on 'first come first serve' basis. This will not include large Shareholders (Shareholders holding 2% or more equity shares), Promoters, Institutional Investors, Directors, Key Managerial Personnel, the Chairpersons of the Audit Committee, Nomination and Remuneration Committee and Stakeholders' Relationship, Share Transfer and Investor Grievance Committee, Auditors etc. who are allowed to attend the AGM without restriction on account of 'First come First serve' basis.
- 4. The attendance of the Members attending the AGM through VC/OAVM will be counted for the purpose of reckoning the quorum under Section 103 of the Companies Act, 2013.
- 5. As the Annual General Meeting of the Company is held through VC/OAVM, members are requested to seek information relating to the business specified in this Notice of AGM on or before September 26, 2020 by writing an email to companysecretary winl@welspun.com mentioning their name, folio number/ demat account number, email id and mobile number.
- 6. As per the MCA General Circular 20/2020 dated 05<sup>th</sup> May, 2020, the Annual Report will be sent through electronic mode to only those Members whose email IDs are registered with the Registrar and Share Transfer Agent of the Company/ Depository Participant(s).
- 7. In line with the Ministry of Corporate Affairs (MCA) Circular No. 20/2020 dated 05<sup>th</sup> May, 2020, the Notice calling the AGM will be placed on the website of the Company at www.welspuninvestments.com. The Notice can also be accessed from the websites of the Stock Exchanges i.e. BSE Limited and National Stock Exchange of India Limited at www.bseindia.com and www.nseindia.com respectively and the AGM Notice will also be available on the website of NSDL (agency for providing the Remote e-Voting facility) i.e. [www.evoting.nsdl.com.](http://www.evoting.nsdl.com/)
- 8. All the correspondence pertaining to shareholding, transfer of shares, transmission, etc. should be lodged at the Company's Share Registrar and Transfer Agent : Link Intime India Private Ltd., Unit: Welspun Investments and Commercials Limited, C-101, 247 Park, L.B.S. Marg, Vikhroli (West), Mumbai – 400 083. Tel. No. 022 4918 6270, Fax No. 022 4918 6060, email- [rnt.helpdesk@linkintime.co.in.](mailto:rnt.helpdesk@linkintime.co.in)
- 9. Members are requested to immediately inform about their change of address, change of email address or consolidation of folios, if any, to the Company's Share Registrar and Transfer Agent.
- 10. The Register of Members and Share Transfer Books of the Company will remain closed from Saturday, September 19, 2020 to Monday, September 21, 2020 (both days inclusive).
- **11.** Securities and Exchange Board of India (SEBI) vide circular ref. no. CIR/CFD/DIL/7/2011 dated October 5, 2011 and the Regulation 36 of the SEBI (Listing Obligations and Disclosure Requirements) Regulations, 2015 and the Companies Act, 2013 allows that Companies can send full Annual Reports in electronic mode to its Members who have registered their e-mail addresses for the purpose. **Those shareholders who have not got their email address registered or wish to update a fresh email address may do so by submitting the attached E-mail Registration-Cum Consent Form to the Company or the Registrar and**

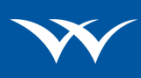

**Transfer Agent of the Company consenting to send the Annual Report and other documents in electronic form at the said e-mail address rnt.helpdesk@linkintime.co.in.**

12. The shareholders who wish to nominate, any person to whom his securities shall vest in the event of his death may do so by submitting the attached Nomination Form to the Company or the Registrar and Transfer Agent of the Company. A nomination may be cancelled, or varied by nominating any other person in place of the present nominee, by the holder of securities who has made the nomination, by giving a notice of such cancellation or variation.

## **13. Voting through electronic means**

- I. In compliance with provisions of Section 108 of the Companies Act, 2013, Rule 20 of the Companies (Management and Administration) Rules, 2014 as amended by the Companies (Management and Administration) Amendment Rules, 2015 and Regulation 44 of the SEBI (Listing Obligations and Disclosure Requirements) Regulations, 2015, the Company is pleased to provide members facility to exercise their right to vote on resolutions proposed to be considered at the General Meeting by electronic means and the business may be transacted through e-voting Services. The facility of casting the votes by the members using an electronic voting system from a place other than venue of the General Meeting ("remote e-voting") will be provided by National Securities Depository Limited (NSDL).
- II. The remote e-voting period commences on Sunday, September 27, 2020 (9:00 am) and ends Tuesday, September 29, 2020 (5:00 pm). During this period, a person, whose name is recorded in the register of members or in the register of beneficial owners maintained by the depositories as on the cut-off date i.e. Wednesday, September 23, 2020, may cast their vote by remote e-voting. A person who is not a member as on the cut-off date should treat this Notice for information purpose only. The remote e-voting module shall be disabled by NSDL for voting thereafter. Once the vote on a resolution is cast by the member, the member shall not be allowed to change it subsequently.
- III. The process and manner for remote e-voting are as under:

*The way to vote electronically on NSDL e-Voting system consists of "Two Steps" which are mentioned below:*

**Step 1 : Log-in to NSDL e-Voting system at** <https://www.evoting.nsdl.com/> **Step 2 : Cast your vote electronically on NSDL e-Voting system.**

## **Details on Step 1 are mentioned below:**

## **How to Log-in to NSDL e-Voting website?**

- 1. Visit the e-Voting website of NSDL. Open web browser by typing the following URL: <https://www.evoting.nsdl.com/> either on a Personal Computer or on a mobile.
- 2. Once the home page of e-Voting system is launched, click on the icon "Login" which is available under 'Shareholders' section.
- 3. A new screen will open. You will have to enter your User ID, your Password and a Verification Code as shown on the screen. *Alternatively, if you are registered for NSDL eservices i.e. IDEAS, you can log-in at <https://eservices.nsdl.com/> with your existing IDEAS login. Once you log-in to NSDL*

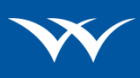

*eservices after using your log-in credentials, click on e-Voting and you can proceed to Step 2 i.e. Cast your vote electronically.*

4. Your User ID details are given below:

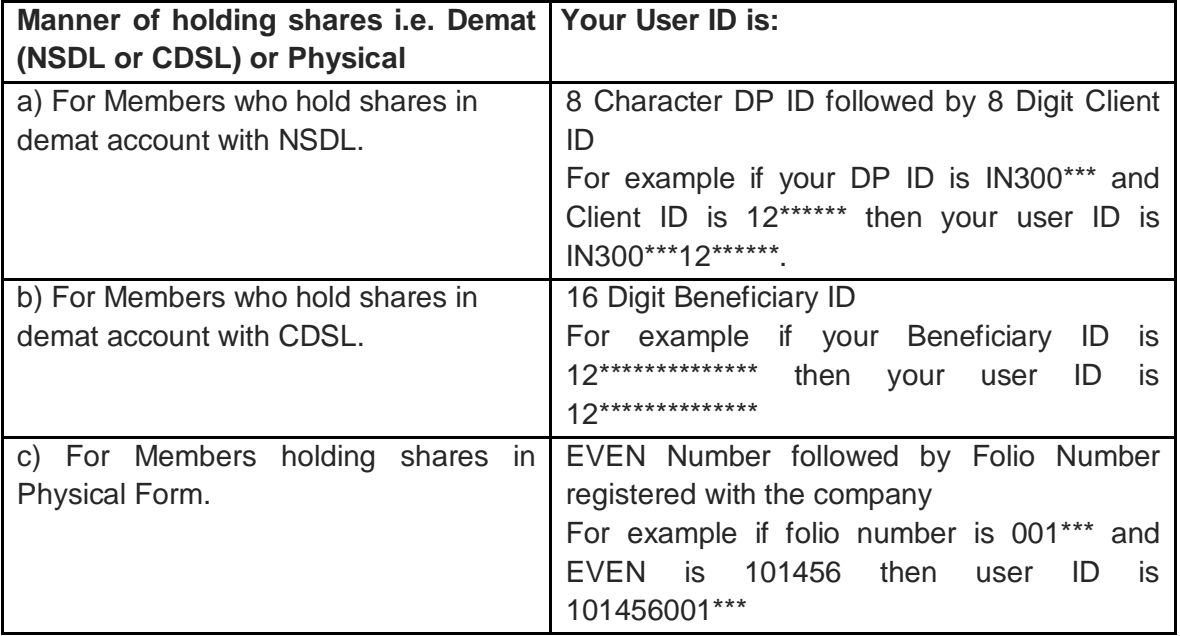

- 5. Your password details are given below:
	- a) If you are already registered for e-Voting, then you can user your existing password to login and cast your vote.
	- b) If you are using NSDL e-Voting system for the first time, you will need to retrieve the 'initial password' which was communicated to you. Once you retrieve your 'initial password', you need enter the 'initial password' and the system will force you to change your password.
	- c) How to retrieve your 'initial password'?
		- (i) If your email ID is registered in your demat account or with the company, your 'initial password' is communicated to you on your email ID. Trace the email sent to you from NSDL from your mailbox. Open the email and open the attachment i.e. a .pdf file. Open the .pdf file. The password to open the .pdf file is your 8 digit client ID for NSDL account, last 8 digits of client ID for CDSL account or folio number for shares held in physical form. The .pdf file contains your 'User ID' and your 'initial password'.
		- (ii) If your email ID is not registered, please follow steps mentioned below in process for those shareholders whose email ids are not registered'
			- a. In case shares are held in physical mode please provide Folio No., Name of shareholder, scanned copy of the share certicate (front and back), PAN (self attested scanned copy of PAN card), AADHAR (self attested scanned copy of Aadhar Card) by email to [companysecretary\\_winl@welspun.com](mailto:companysecretary_winl@welspun.com)

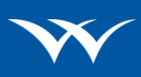

- b. In case shares are held in demat mode, please provide DPIDCLID (16 digit DPID + CLID or 16 digit bene $\Box$ ciary ID), Name, client master or copy of Consolidated Account statement, PAN (self attested scanned copy of PAN card), AADHAR (self attested scanned copy of Aadhar Card) to companysecretary\_winl@welspun.com
- 6. If you are unable to retrieve or have not received the " Initial password" or have forgotten your password:
	- a) Click on ["Forgot User Details/Password?"](https://www.evoting.nsdl.com/eVotingWeb/commonhtmls/NewUser.jsp)(If you are holding shares in your demat account with NSDL or CDSL) option available on www.evoting.nsdl.com.
	- b) [Physical User Reset Password?"](https://www.evoting.nsdl.com/eVotingWeb/commonhtmls/PhysicalUser.jsp) (If you are holding shares in physical mode) option available on [www.evoting.nsdl.com.](http://www.evoting.nsdl.com/)
	- c) If you are still unable to get the password by aforesaid two options, you can send a request at [evoting@nsdl.co.in](mailto:evoting@nsdl.co.in) mentioning your demat account number/folio number, your PAN,your name and your registered address.
	- d) Members can also use the OTP (One Time Password) based login for casting the votes on the e-Voting system of NSDL.
- 7. After entering your password, tick on Agree to "Terms and Conditions" by selecting on the check box.
- 8. Now, you will have to click on "Login" button.
- 9. After you click on the "Login" button, Home page of e-Voting will open.

## **Details on Step 2 is given below:**

## **How to cast your vote electronically on NSDL e-Voting system?**

- 1. After successful login at Step 1, you will be able to see the Home page of e-Voting. Click on e-Voting. Then, click on Active Voting Cycles.
- 2. After click on Active Voting Cycles, you will be able to see all the companies "EVEN" in which you are holding shares and whose voting cycle is in active status.
- 3. Select "EVEN" of company for which you wish to cast your vote.
- 4. Now you are ready for e-Voting as the Voting page opens.
- 5. Cast your vote by selecting appropriate options i.e. assent or dissent, verify/modify the number of shares for which you wish to cast your vote and click on "Submit" and also "Confirm" when prompted.
- 6. Upon confirmation, the message "Vote cast successfully" will be displayed.
- 7. You can also take the printout of the votes cast by you by clicking on the print option on the confirmation page.
- 8. Once you confirm your vote on the resolution, you will not be allowed to modify your vote.

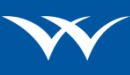

#### **General Guidelines for shareholders**

- 1 Institutional shareholders (i.e. other than individuals, HUF, NRI etc.) are required to send scanned copy (PDF/JPG Format) of the relevant Board Resolution/ Authority letter etc. with attested specimen signature of the duly authorized signatory(ies) who are authorized to vote, to the Scrutinizer by e-mail [cssunilzore@gmail.com](mailto:cssunilzore@gmail.com) with a copy marked to [evoting@nsdl.co.in](mailto:evoting@nsdl.co.in).
- 2. It is strongly recommended not to share your password with any other person and take utmost care to keep your password confidential. Login to the e-voting website will be disabled upon five unsuccessful attempts to key in the correct password. In such an event, you will need to go through the ["Forgot User Details/Password?"](https://www.evoting.nsdl.com/eVotingWeb/commonhtmls/NewUser.jsp) or ["Physical User Reset](https://www.evoting.nsdl.com/eVotingWeb/commonhtmls/PhysicalUser.jsp)  [Password?"](https://www.evoting.nsdl.com/eVotingWeb/commonhtmls/PhysicalUser.jsp) option available on www.evoting.nsdl.com to reset the password.

In case of any queries, you may refer the Frequently Asked Questions (FAQs) for Shareholders and e-voting user manual for Shareholders available at the download section of [www.evoting.nsdl.com](http://www.evoting.nsdl.com/) or call on toll free no.: 1800-222-990 or send a request at [evoting@nsdl.co.in](mailto:evoting@nsdl.co.in)

#### IV. **Instructions for Members for E-Voting on the day of the AGM are as under:-**

- 1. The procedure for e-Voting on the day of the AGM is same as the instructions mentioned above for remote e-voting.
- 2. Only those Members/ shareholders, who will be present in the AGM through VC/OAVM facility and have not casted their vote on the Resolutions through remote e-Voting and are otherwise not barred from doing so, shall be eligible to vote through e-Voting system in the AGM.
- 3. Members who have voted through Remote e-Voting will be eligible to attend the AGM. However, they will not be eligible to vote at the AGM.
- 4. The details of the person who may be contacted for any grievances connected with the facility for e-Voting on the day of the AGM shall be the same person mentioned for Remote e-voting.
- V. Instructions for Members for attending the AGM through VC/OAVM are as under
	- 1. Member will be provided with a facility to attend the AGM through VC/OAVM through the NSDL e-Voting system. Members may access the same at https://www.evoting.nsdl.com under shareholders/members login by using the remote e-voting credentials. The link for VC/OAVM will be available in shareholder/members login where the EVEN of Company will be displayed. Please note that the members who do not have the User ID and Password for eVoting or have forgotten the User ID and Password may retrieve the same by following the remote e-Voting instructions mentioned in the notice to avoid last minute rush. Further members can also use the OTP based login for logging into the e-Voting system of NSDL.
	- 2. Members are encouraged to join the Meeting through Laptops for better experience

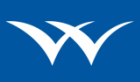

- 3. Further Members will be required to allow Camera and use Internet with a good speed to avoid any disturbance during the meeting.
- 4. Please note that Participants Connecting from Mobile Devices or Tablets or through Laptop connecting via Mobile Hotspot may experience Audio/Video loss due to fluctuation in their respective network. It is therefore recommended to use stable Wi-Fi or LAN Connection to mitigate any kind of aforesaid glitches.
- VI. You can also update your mobile number and e-mail id in the user profile details of the folio which may be used for sending future communication(s).
- VII. The voting rights of members shall be in proportion to their shares of the paid up equity share capital of the Company as on the cut-off date of Wednesday, September 23, 2020
- VIII. Any person, who acquires shares of the Company and become member of the Company after dispatch of the notice and holding shares as of the cut-off date i.e. Wednesday, September 23, 2020, may obtain the login ID and password by sending a request at evoting@nsdl.co.in or to the Issuer/RTA.

However, if you are already registered with NSDL for remote e-voting then you can use your existing user ID and password for casting your vote.

- IX. Mr. Sunil Zore, Practising Company Secretary has been appointed as the Scrutinizer to scrutinize the voting and remote e-voting process in a fair and transparent manner.
- X. The Scrutinizer shall after the conclusion of voting at the general meeting, unblock the votes cast through remote e-voting in the presence of at least two witnesses not in the employment of the Company and shall make, not later than three days of the conclusion of the General Meeting, a consolidated scrutinizer's report of the total votes cast in favour or against, if any, to the Chairman or a person authorized by him in writing, who shall countersign the same and declare the result of the voting forthwith.
- XI. The Results declared along with the report of the Scrutinizer shall be placed on the website of the Company www.welspunenterprises.com, notice board of the Company at the registered office as well as the corporate office and on the website of NSDL immediately after the declaration of result by the Chairman or a person authorized by him in writing. The results shall also be immediately forwarded to the stock exchanges at which the shares of the Company are listed.

By Order of the Board For Welspun Investments and Commercials Limited

> Amol Nandedkar Company Secretary ACS – 23661

Place: Mumbai Date: June 29 , 2020